- 1. Εισαγωγή
- 2. Δημιουργία Λογαριασμού πρόσβασης στην ιστοσελίδα My Cyta
- 3. Διαχείριση των υπηρεσιών
	- 3.1 Προσθήκη αριθμού ευρυζωνικής τηλεφωνίας στην ιστοσελίδα My Cyta
	- 3.2 Κωδικοί Συσκευής για διαχείριση εξοπλισμού
	- 3.3 Καταφόρτωση του Λογισμικού Tel OntheGo για διενέργεια κλήσεων φωνής και εικόνας από Ηλεκτρονικό Υπολογιστή
- 4. Τηλεφωνικές Διευκολύνσεις
	- 4.1 Κατηγορίες Τηλεφωνικών Διευκολύνσεων
	- 4.2 Διαχείριση Τηλεφωνικών Διευκολύνσεων
- 5. Αλλαγή Κωδικού Πρόσβασης στην ιστοσελίδα My Cyta

## **1. Εισαγωγή**

Αν είσαι πελάτης της Ευρυζωνικής Τηλεφωνίας έχεις τη δυνατότητα να διαχειριστείς τις τηλεφωνικές διευκολύνσεις των τηλεφωνικών αριθμών σου. Μπορείς να ενεργοποιείς και να απενεργοποιείς αυτές που προσφέρονται δωρεάν και να παραγγέλνεις πρόσθετους αριθμούς και τηλεφωνικές διευκολύνσεις που ταιριάζουν στις ανάγκες σου. Καταφόρτωσε το λογισμικό Tel OntheGo για να απολαμβάνεις βιντεοκλήσεις από τον ηλεκτρονικό σου υπολογιστή συνδυάζοντας ήχο και εικόνα.

Όλα αυτά και ακόμα περισσότερα είναι στη διάθεσή σου, το μόνο που χρειάζεσαι είναι να συνδεθείς στην ιστοσελίδα My Cyta και να προσθέσεις τους ευρυζωνικούς τηλεφωνικούς αριθμούς σου.

## **2. Δημιουργία Λογαριασμού Πρόσβασης στην ιστοσελίδα My Cyta**

Για να δημιουργήσεις λογαριασμό στην ιστοσελίδα My Cyta θα πρέπει να επισκεφθείς την εταιρική ιστοσελίδα της Cyta: [www.cyta.com.cy](http://www.cyta.com.cy/)

Επέλεξε τον σύνδεσμο Σύνδεση My Cyta που βρίσκεται στο άνω δεξιό μέρος της ιστοσελίδας όπως φαίνεται στην πιο κάτω εικόνα:

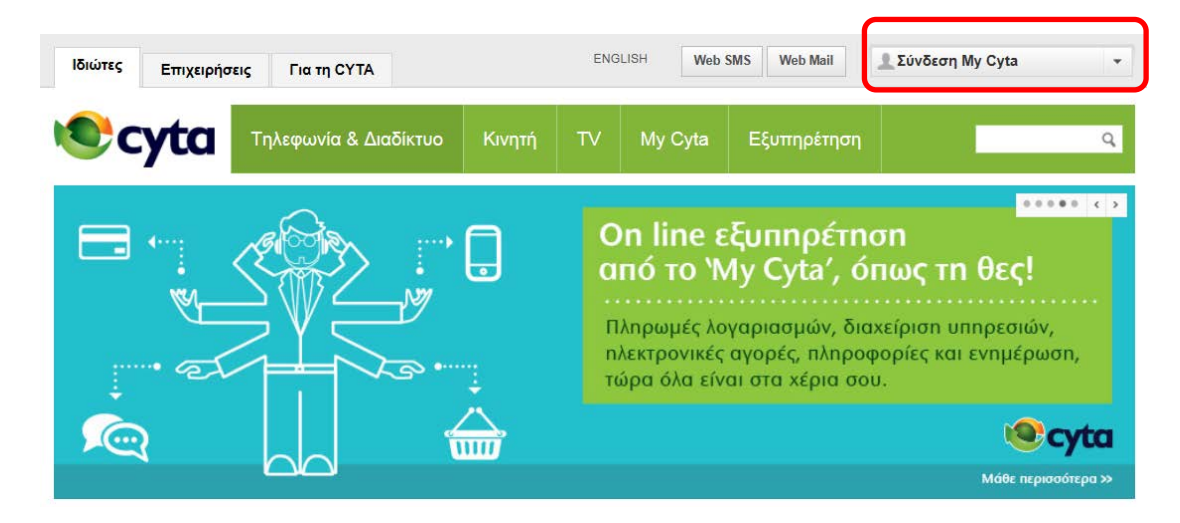

Με αριστερό κλικ στον σύνδεσμο θα παρουσιαστεί το μενού επιλογών, και επέλεξε να κάνεις εγγραφή τώρα.

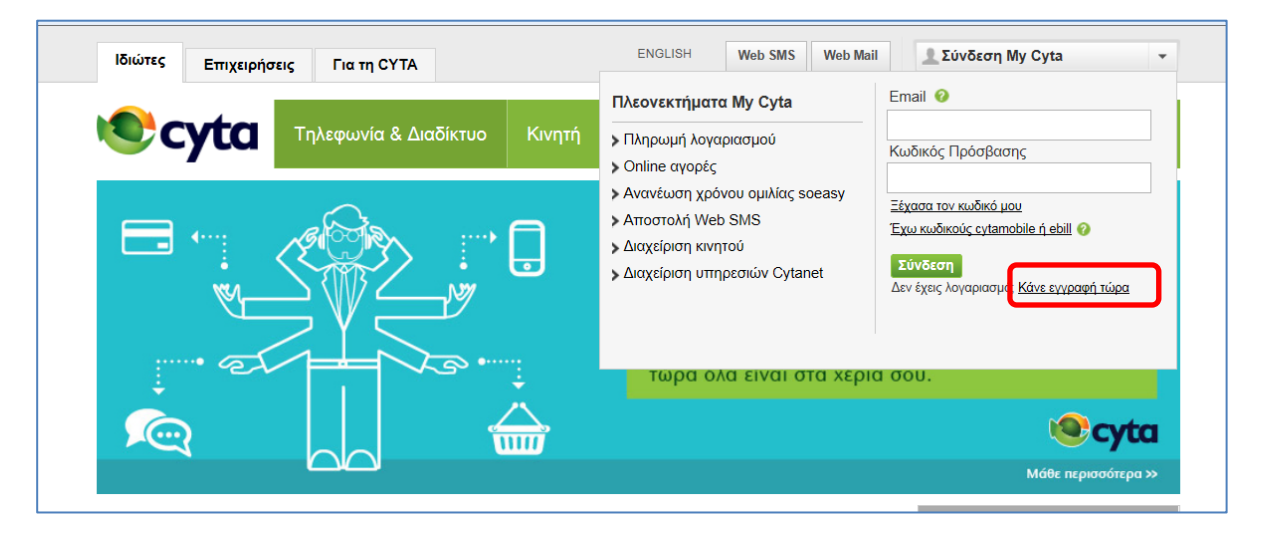

Συμπλήρωσε τα στοιχεία για την εγγραφή σου στο My Cyta ακολουθώντας τις σχετικές οδηγίες.

## **3. Διαχείριση των Υπηρεσιών**

#### 3.1 Προσθήκη αριθμού ευρυζωνικής τηλεφωνίας στην ιστοσελίδα My Cyta

Συνδέσου στην ιστοσελίδα My Cyta <https://www.cyta.com.cy/id/c20> καταχωρώντας το e-mail και τον κωδικό πρόσβασης σου. Ακολούθως επέλεξε τον σύνδεσμο «Πρόσθεσε τηλεφωνία»

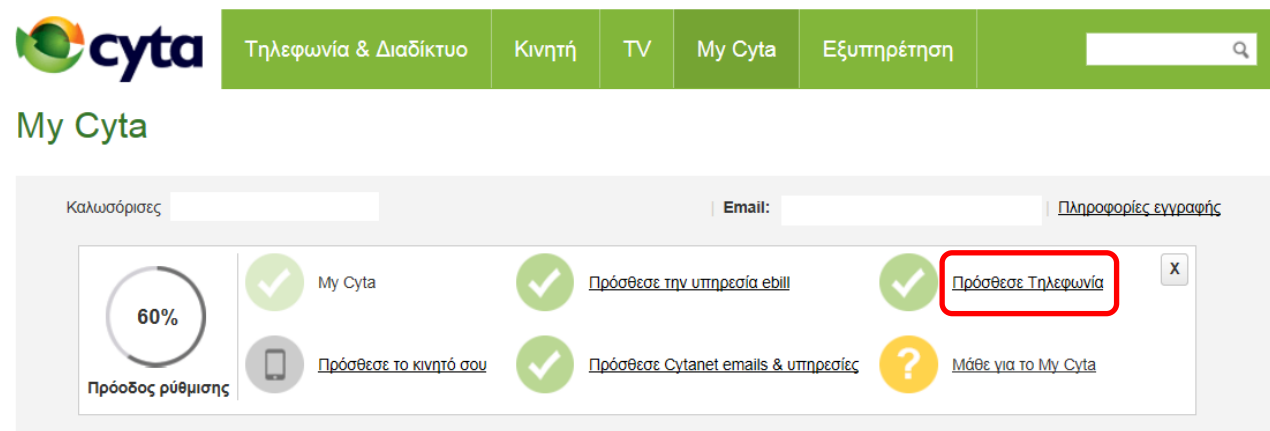

Στον πίνακα που θα εμφανιστεί καταχώρησε τον ευρυζωνικό τηλεφωνικό αριθμό σου καθώς και το αριθμητικό κλειδί που εμφανίζεται στην ιστοσελίδα.

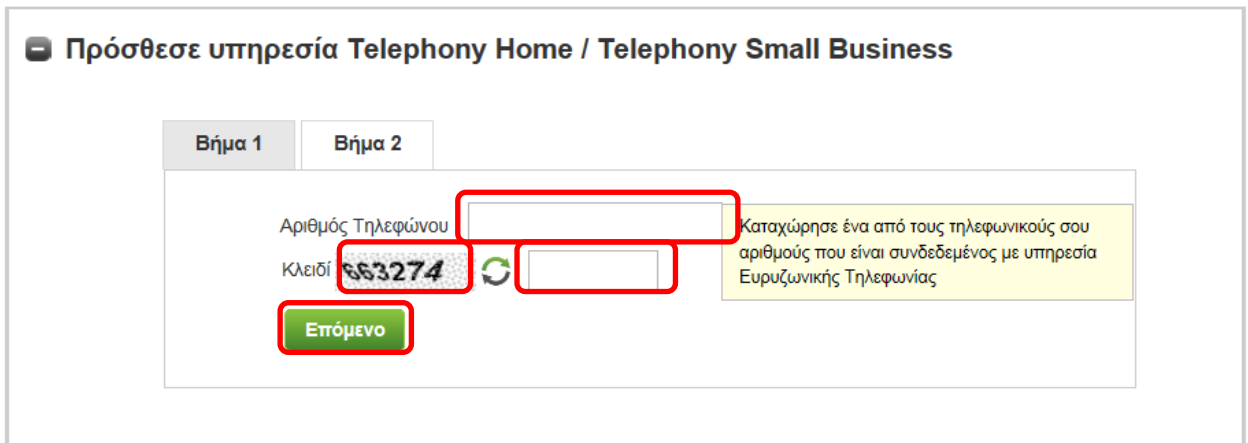

Πατώντας «Επόμενο» θα εμφανιστεί στην οθόνη ένας 4ψήφιος κωδικός

Ακολούθως (Βήμα 2) θα λάβεις οδηγίες για να τηλεφωνήσεις **χωρίς χρέωση** στον αριθμό 8000-2040 από ένα ευρυζωνικό τηλεφωνικό για να καταχωρήσεις τον 4ψήφιο κωδικό που σου δόθηκε από την ιστοσελίδα MyCyta.

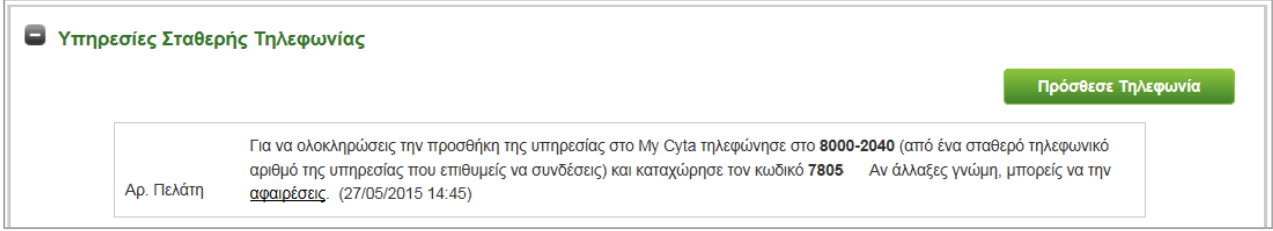

Με την κλήση στο 8000-2040 η διαδικασία προσθήκης της Σταθερής Τηλεφωνικής σου υπηρεσίας στην ιστοσελίδα My Cyta έχει ολοκληρωθεί.

Μέσω της ιστοσελίδας My Cyta έχεις τη δυνατότητα να διαχειριστείς ηλεκτρονικά την υπηρεσία και τις διευκολύνσεις που σου παρέχει και πολλά περισσότερα.

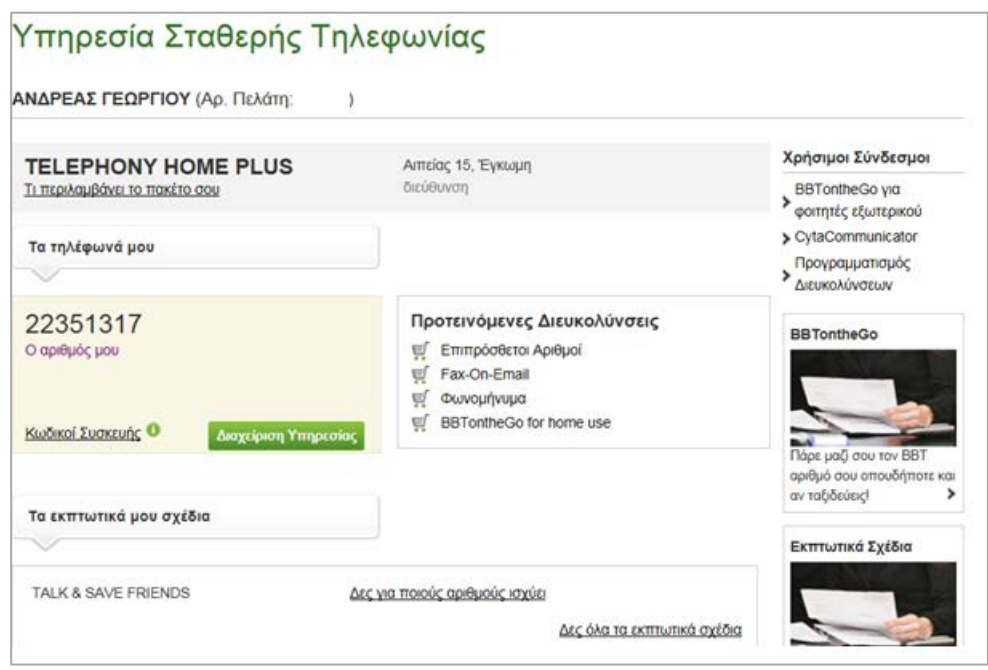

# 3.2 Κωδικοί Συσκευής για Διαχείριση Εξοπλισμού

Οι κωδικοί διαχείρισης εξοπλισμού παρουσιάζονται κάτω από τον αντίστοιχο τηλεφωνικό σου αριθμό.

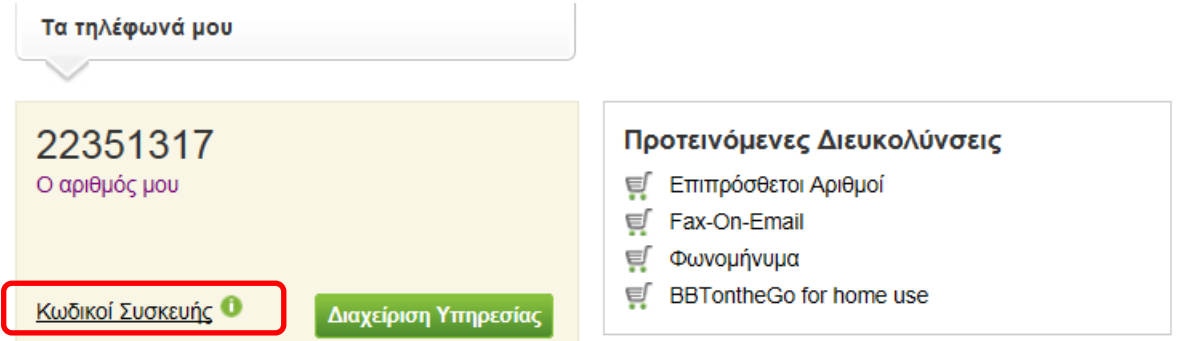

Μπορείς να χρησιμοποιήσεις τους κωδικούς για σύνδεση τηλεφωνικής συσκευής ΙΡ ή για ενεργοποίηση του λογισμικού Tel OntheGo στον ηλεκτρονικό σου υπολογιστή.

Σημειώνεται ότι ο κάθε τηλεφωνικός αριθμός έχει το δικό του μοναδικό κωδικό.

# 3.3 Kαταφόρτωση του Λογισμικού Tel OntheGo για διενέργεια κλήσεων φωνής και εικόνας από Ηλεκτρονικό Υπολογιστή

Συνδέσου στην ιστοσελίδα της My Cyta και κάτω από τις Υπηρεσίες Σταθερή Τηλεφωνίας πάτησε στον σύνδεσμο «Περισσότερα».

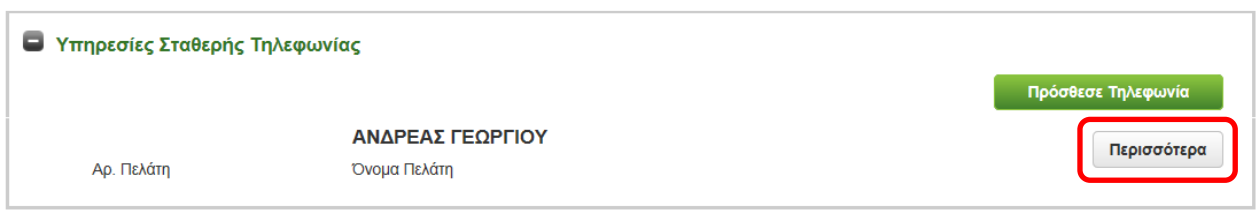

Στην νέα οθόνη, κάτω από την κατηγορία Χρήσιμοι Σύνδεσμοι επέλεξε το σύνδεσμο Tel OntheGo.

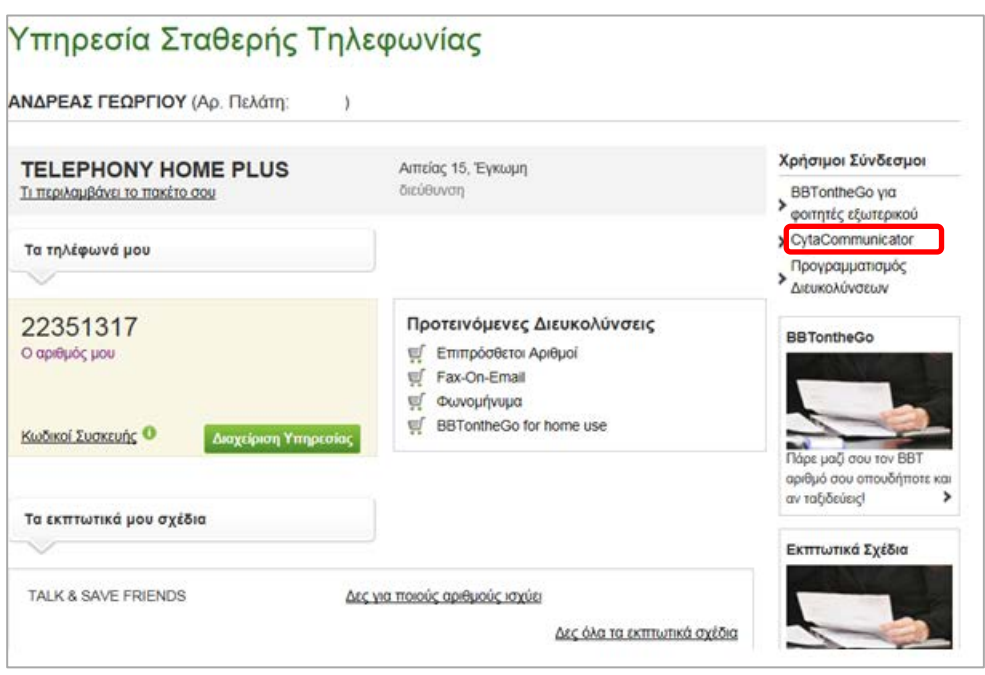

Αφού συνδεθείς, μπορείς να διαβάσεις τον οδηγό εγκατάστασης και να καταφορτώσεις το λογισμικό στον υπολογιστή σου, από την επιλογή «Λήψη Αρχείου Tel OntheGo». Για τους κωδικούς που θα χρειαστείς για να ενεργοποιήσεις το λογισμικό, επέλεξε τον τηλεφωνικό σου αριθμό για να δεις τους αντίστοιχους Κωδικούς Συσκευής.

#### Πρώτη Εγκατάσταση

Εάν συνδέεσαι για πρώτη φορά, πρέπει να εισάγεις τους Κωδικούς Συσκευής SIP για τον τηλεφωνικό αριθμό που θα χρησιμοποιήσεις - Όνομα χρήστη (2ΧΧΧΧΧΧΧ) και Κωδικό Συσκευής. Στις επόμενες συνδέσεις, μπορείς να επιλέξεις το όνομα χρήστη σου από το αναπτυσσόμενο μενού. Εισάγετε το όνομα χρήστη και τον κωδικό σου.

Επέλεξε το πεδίο "Απομνημόνευση του κωδικού συσκευής" αν θέλεις το πρόγραμμα να αποθηκεύσει τον κωδικό σου. Στην επόμενη σύνδεση δεν θα χρειαστεί να πληκτρολογήσεις πάλι τον κωδικό συσκευής.

#### Σημειώσεις

(α) H λειτουργία του Tel OntheGo προϋποθέτει υπολογιστή με Windows (XP, Vista, 7, 8 ή νεότερες εκδόσεις) και πρόσβαση στο Internet.

(β) Σε περίπτωση που χρησιμοποιείται Windows XP και λάβετε το πιο κάτω μήνυμα λάθους

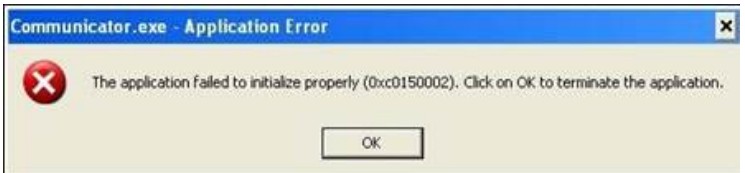

θα πρέπει να αφαιρέσεις το λογισμικό Tel OntheGo από τον υπολογιστή σου και να εγκαταστήσεις το «Επιπρόσθετο Αρχείο Εγκατάστασης για Windows XP» το οποίο βρίσκεται στην ίδια σελίδα με το Tel OntheGo. Όταν εγκατασταθεί το Επιπρόσθετο Αρχείο θα πρέπει να εγκατασταθεί εκ νέου το Tel OntheGo.

#### **4. Τηλεφωνικές Διευκολύνσεις**

Καθόρισε και ρύθμισε τις τηλεφωνικές διευκολύνσεις για να προσαρμόσεις την τηλεφωνική σου υπηρεσία σύμφωνα με τις δικές σου ανάγκες. Όταν προσθέσεις την Σταθερή Τηλεφωνία στην ιστοσελίδα My Cyta θα παρουσιαστούν όλοι οι ευρυζωνικοί τηλεφωνικοί σου αριθμοί.

Για να καθορίσεις τις τηλεφωνικές διευκολύνσεις για ένα αριθμό που παρουσιάζεται επέλεξε το σύνδεσμο «Διαχείριση Υπηρεσίας» δίπλα από τον αριθμό που επιθυμείς να διαχειριστείς.

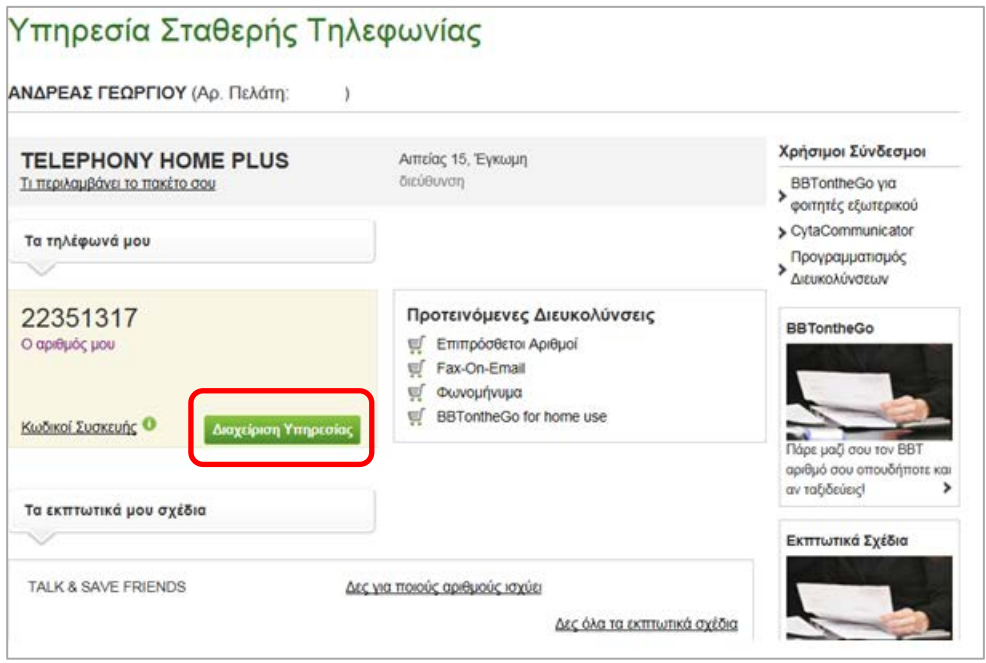

# 4.1 Κατηγορίες Τηλεφωνικών Διευκολύνσεων

Υπάρχουν έξι κατηγορίες τηλεφωνικών διευκολύνσεων :

- -Προφιλ/Χρονοδιάγραμμα
- -Εισερχόμενες Κλήσεις
- Εξερχόμενες Κλήσεις
- -Διαχείριση Κλήσεων
- -Σχέδια Κλήσεων
- Μηνύματα
- Κωδικοί Διαχείρισης

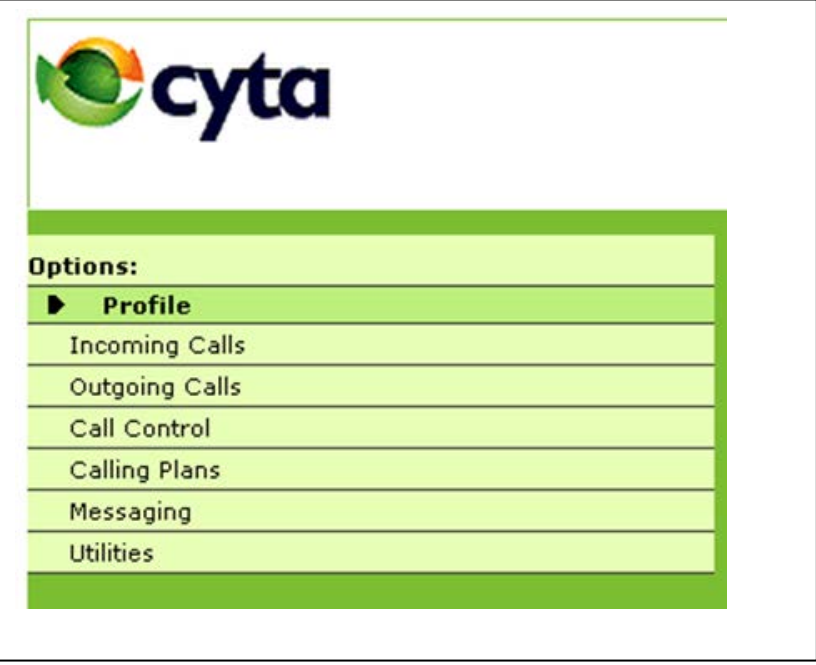

### **Α. Προφίλ/Χρονοδιάγραμμα**

Διαμόρφωσε πληροφορίες προφίλ για την εμφάνιση του τηλεφωνικού σου αριθμού, δημιούργησε το δικό σου χρονοδιάγραμμα για να ρυθμίσεις ανάλογα την ενεργοποίηση τηλεφωνικών διευκολύνσεων έτσι ώστε να δέχεσαι, να μεταβιβάζεις ή να απορρίπτεις κλήσεις όποτε το επιθυμείς.

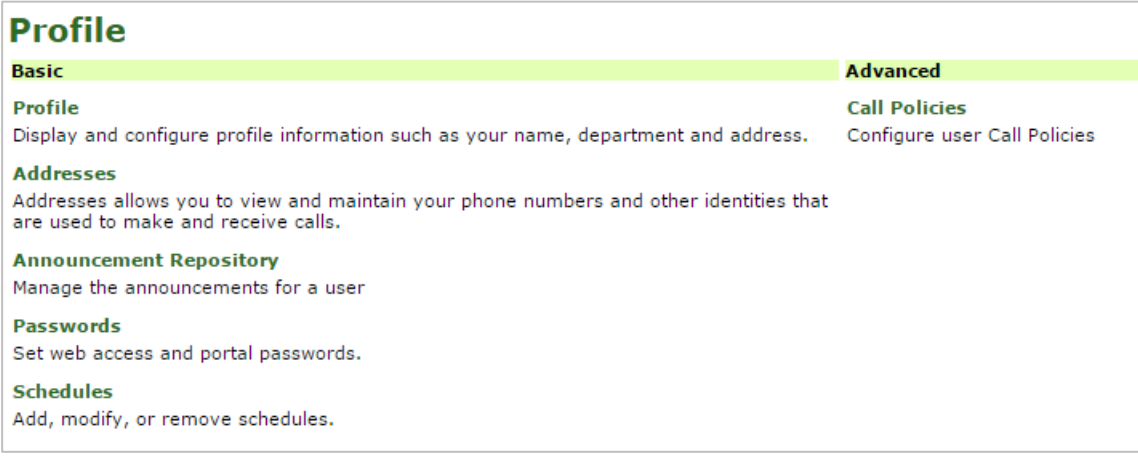

#### **Β. Εισερχόμενες Κλήσεις**

Στη σελίδα παρουσιάζονται οι διαθέσιμες διευκολύνσεις για διαχείριση των εισερχόμενων κλήσεων. Επέλεξε τον σύνδεσμο που σε ενδιαφέρει και ενεργοποίησε την αντίστοιχη διευκόλυνση.

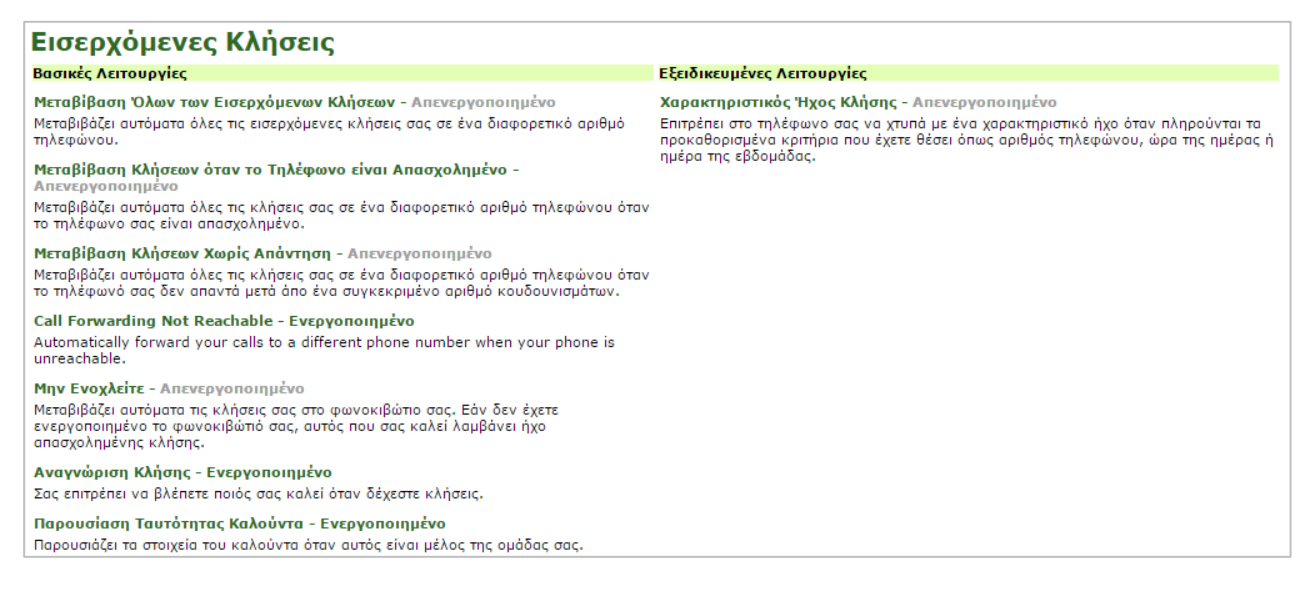

#### Call Forward Not Reachable

Με τη διευκόλυνση αυτή όταν το τηλέφωνο σου είναι εκτός λειτουργίας όλες οι εισερχόμενες κλήσεις προωθούνται στον αριθμό που θα καταχωρήσεις. Ακολούθως επέλεξε το σύνδεσμο «Apply» και μετά «ΟΚ». Συστήνεται η συγκεκριμένη διευκόλυνση να είναι πάντοτε ενεργοποιημένη.

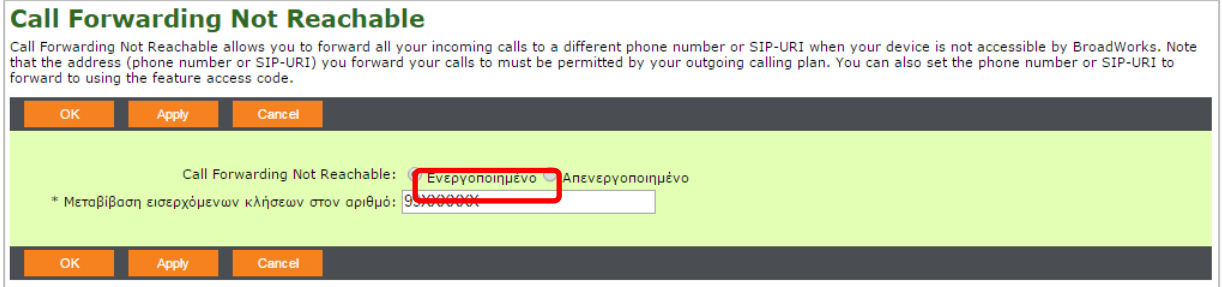

## **Γ. Εξερχόμενες Κλήσεις**

Στη σελίδα παρουσιάζονται οι διαθέσιμες διευκολύνσεις για διαχείριση των εξερχόμενων κλήσεων. Επέλεξε τον σύνδεσμο που σε ενδιαφέρει και ενεργοποίησε την αντίστοιχη διευκόλυνση.

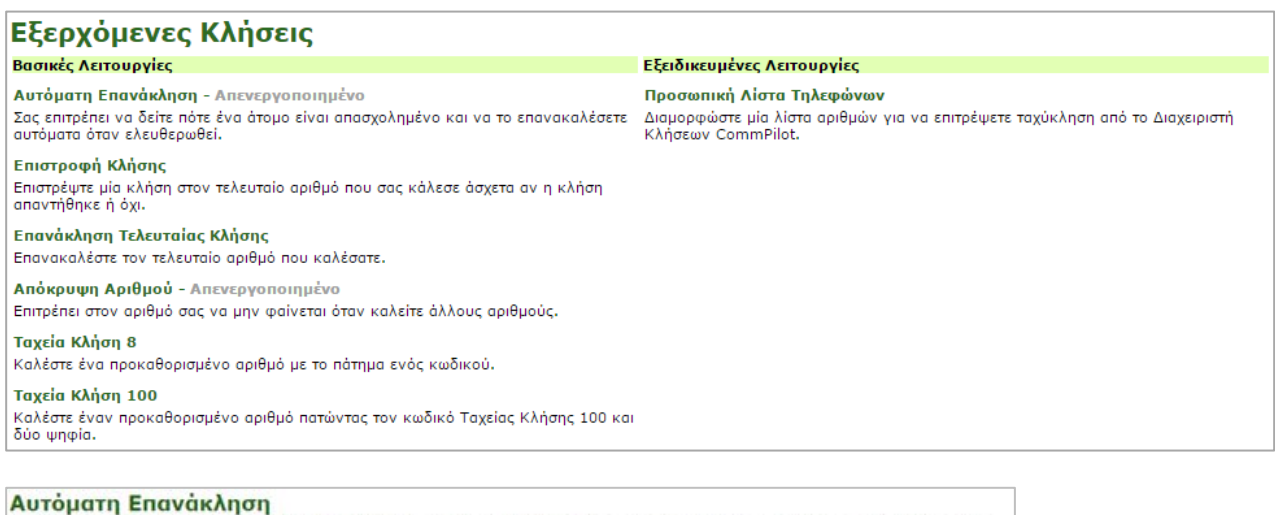

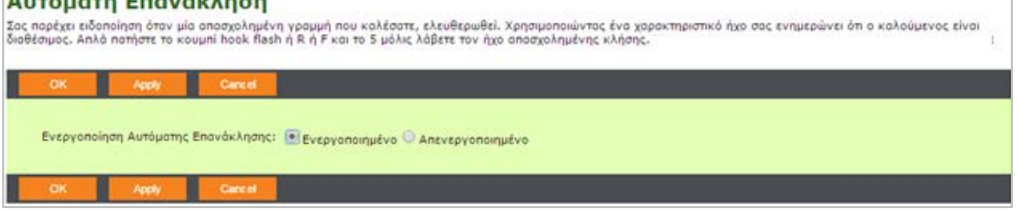

Επέλεξε ενεργοποίηση της αυτόματης επανάκλησης. Ακολούθως επέλεξε το σύνδεσμο «Apply» και μετά «ΟΚ».

### **Δ. Διαχείριση Κλήσεων**

Στη σελίδα παρουσιάζονται οι διαθέσιμες διευκολύνσεις για διαχείριση κλήσεων. Επέλεξε τον σύνδεσμο που σε ενδιαφέρει και ενεργοποίησε την αντίστοιχη διευκόλυνση.

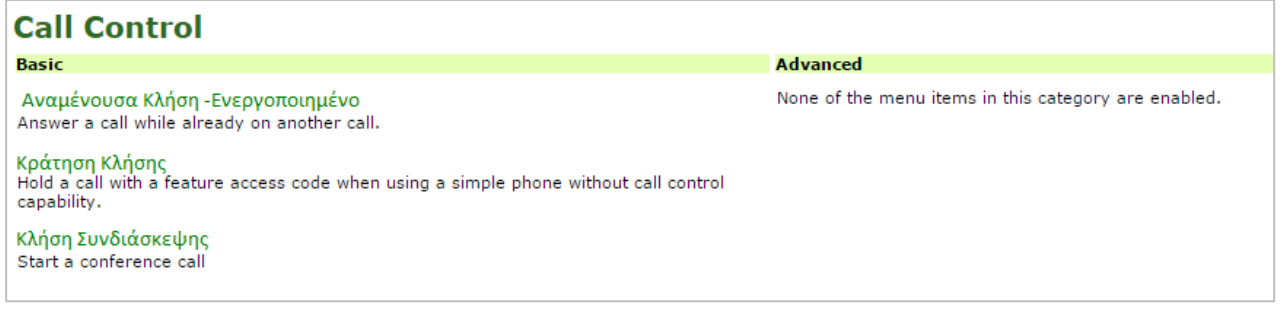

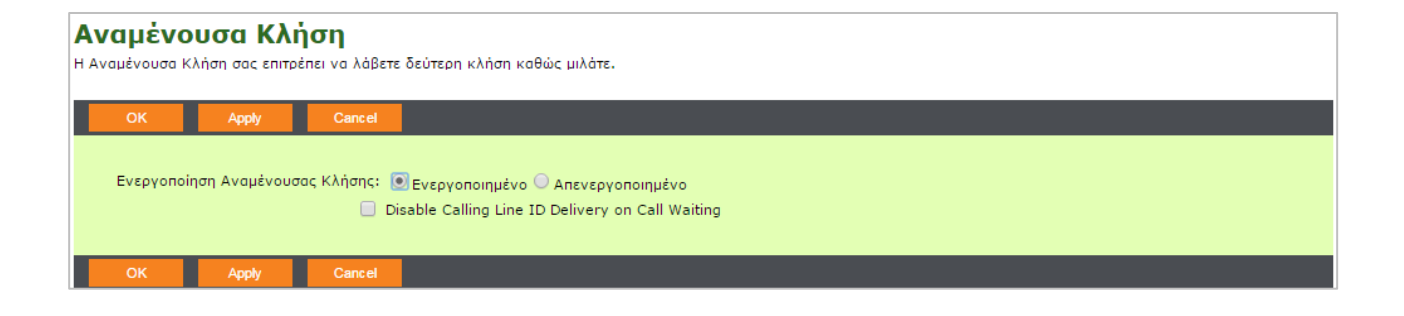

Υπάρχουν προκαθορισμένα Σχέδια Εισερχόμενων και Εξερχόμενων Κλήσων για τους τύπους κλήσεων που μπορείς να καλείς και να δέχεσαι. Για αλλαγές (φραγές ή κρυπτοφραγές) κάλεσε το Κέντρο Τηλεφωνικής Εξυπηρέτησης της Cyta στο 132.

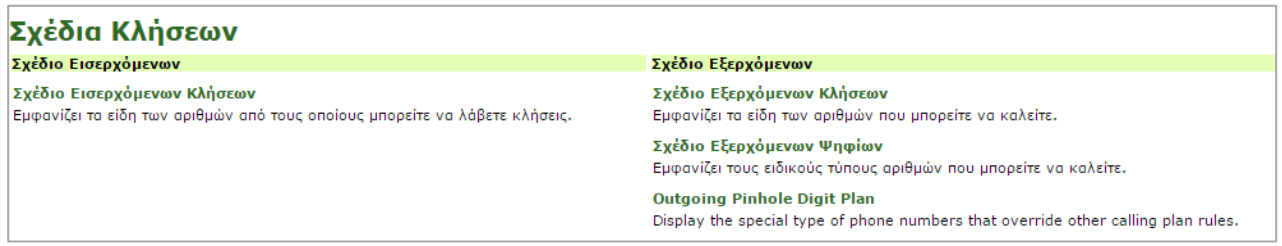

#### **ΣΤ. Μηνύματα**

Στη σελίδα παρουσιάζονται οι διαθέσιμες διευκολύνσεις για διαχείριση των φωνομηνυμάτων.

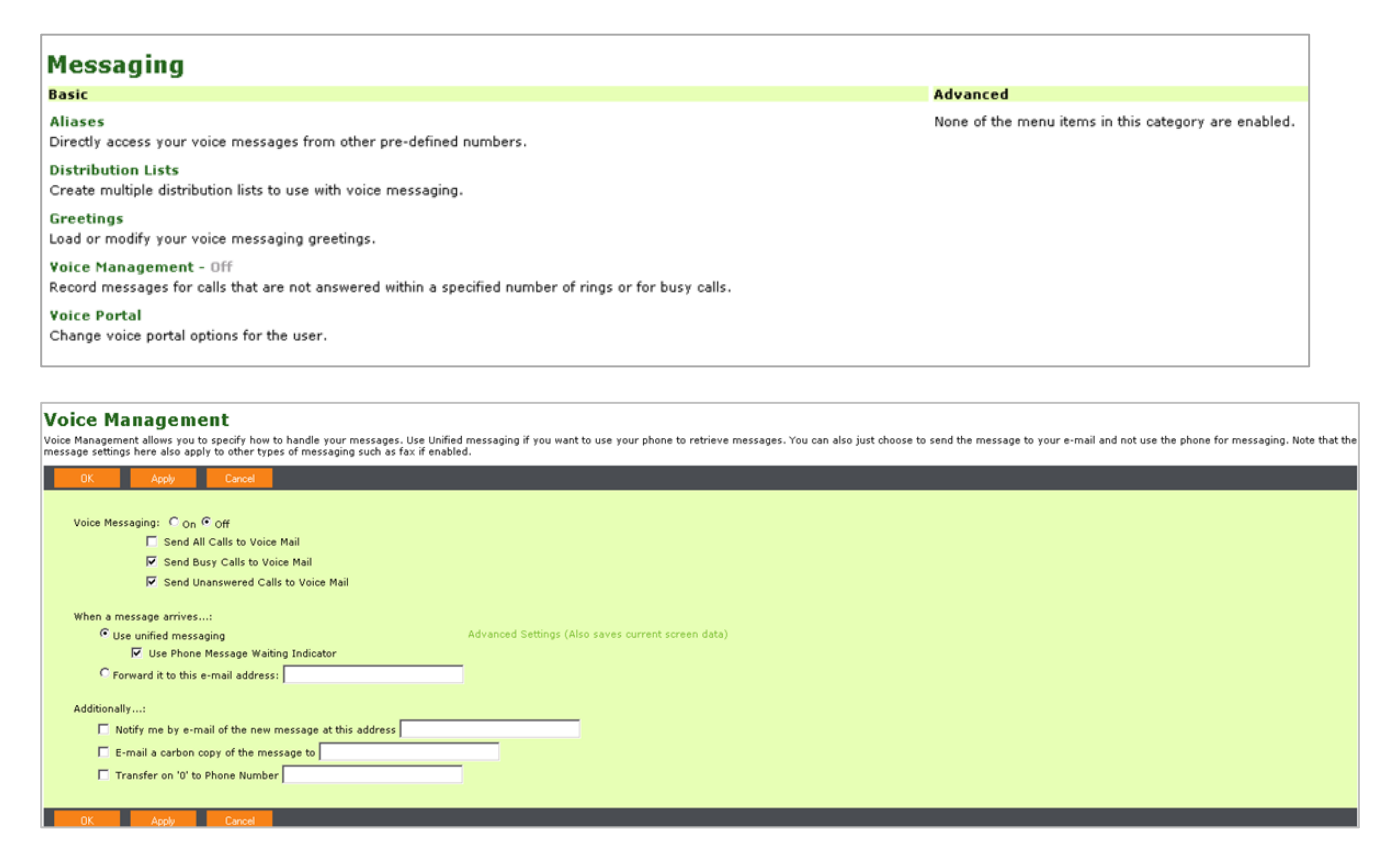

#### **Ζ. Κωδικοί Διαχείρισης**

Στη σελίδα αυτή είναι διαθέσιμοι οι κωδικοί που μπορείς να χρησιμοποιήσεις για ενεργοποίηση και απενεργοποίηση των τηλεφωνικών σου διευκολύνσεων από την τηλεφωνική σου συσκευή με χρήση του αντίστοιχου κωδικού. Σημειώνεται ότι η ενεργοποίηση των διευκολύνσεων είναι δωρεάν αν γίνεται μόνο μέσω της ιστοσελίδας My Cyta.

# **Utilities**

**Basic Feature Access Codes** Display the feature access codes (star codes) for your services. **Group Directory** Display the group directory list. **Intercept User - Off** Allows the system to intercept calls terminated to or originated from a line that has been decommissioned. **Registrations** Displays all the static and dynamic registrations for a user.

# **5. Πρόβλημα με την πρόσβαση στην ιστοσελίδα My Cyta**

Σε περίπτωση που έχεις ξεχάσει το όνομα χρήστη ή των κωδικό πρόσβασης σου για την ιστοσελίδα My Cyta συνδέσου στην ιστοσελίδ[α https://www.cyta.com.cy/forgot](https://www.cyta.com.cy/forgot-password)-password ή επικοινώνησε με το Κέντρο Τηλεφωνικής Εξυπηρέτησης στο 132 για επίλυση του προβλήματος.